### Web Development

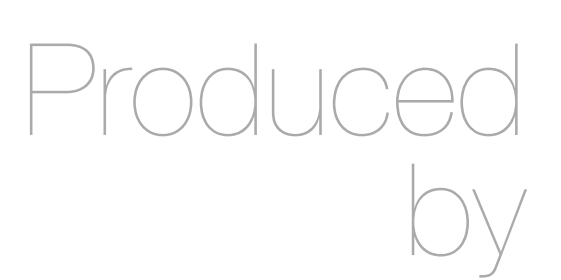

Eamonn de Leastar ([edeleastar@wit.ie\)](mailto:edleastar@wit.ie)

Department of Computing, Maths & Physics Waterford Institute of Technology

http://www.wit.ie

http://elearning.wit.ie

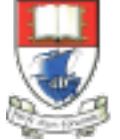

Waterford Institute of Technology INSTITIÚID TEICNEOLAÍOCHTA PHORT LÁIRGE

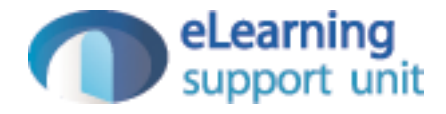

#### Exploring CSS Selectors

Web Development

## Agenda

- CSS
	- Rules, Selectors, Declarations, Properties, Values
	- CSS Binding
	- Combining Rules & Selectors
	- Html recap: attributes & Span elements
	- Classes and class based styling
	- Selector rules and the "Cascade" in CSS

#### CSS Rule

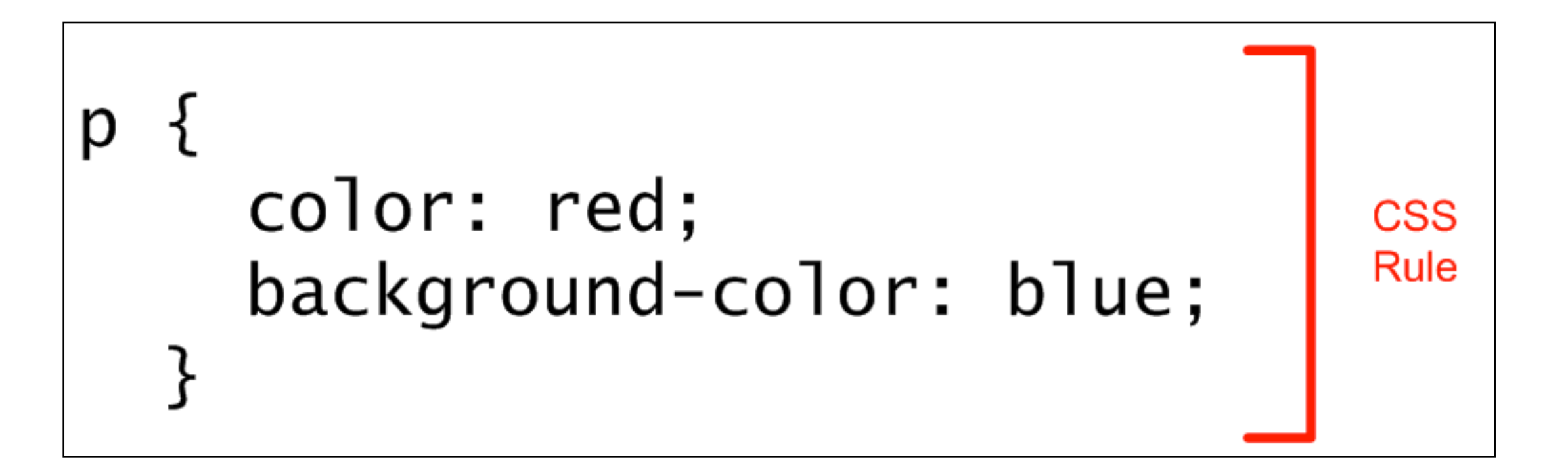

## Selector and Declarations

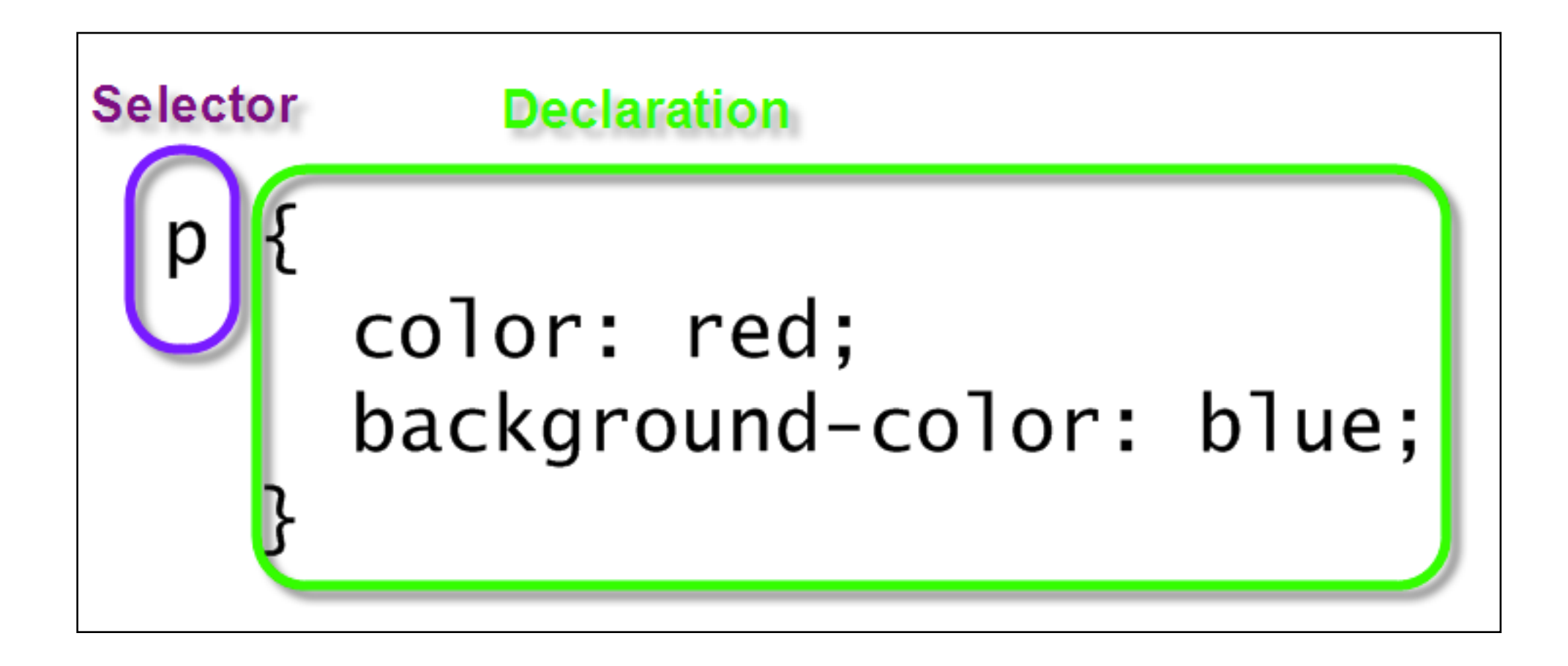

#### Properties & Values

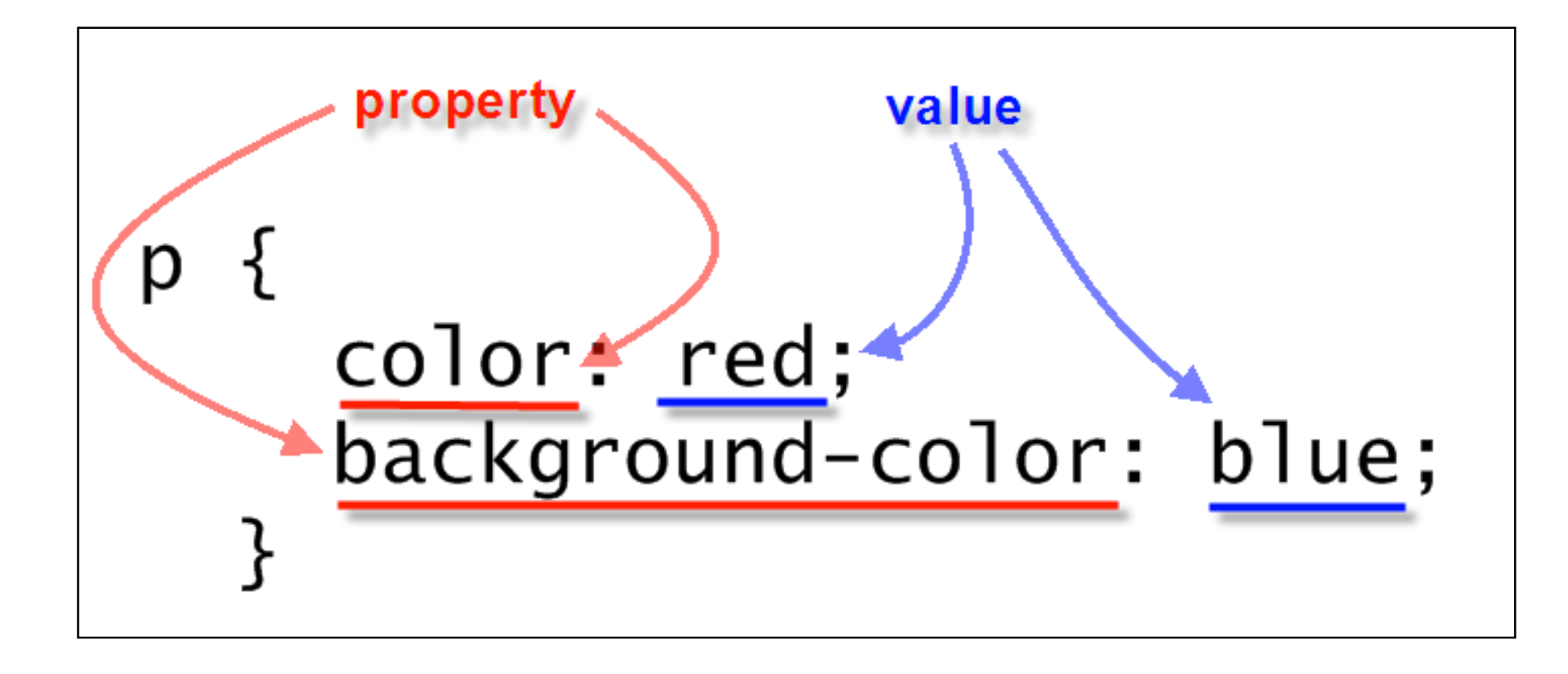

## Binding Styles to Markup

3 Ways:

1.Style attribute in element

2.<style /> element in HTML head

3.External CSS document, through the link element in HTML head

#### 1: Style attribute in element

#### <body>

 <p style="color: black; background-color: teal; padding: 1em; font-family: helvetica, sans-serif; text-align: justify; margin: 2em;"> Lorem ipsum dolor sit amet, consectetuer adipiscing elit. Cras sollicitudin, orci nec facilisis vehicula, neque urna porta risus, ut sagittis enim velit at orci. Fusce velit. Integer sapien enim, rhoncus vitae, cursus non, commodo vitae, felis. Nulla convallis ante sit amet urna. Maecenas condimentum hendrerit turpis. </p> </body>

Lorem ipsum dolor sit amet, consectetuer adipiscing elit. Cras sollicitudin, orci nec facilisis vehicula, neque urna porta risus, ut sagittis enim velit at orci. Fusce velit. Integer sapien enim, rhoncus vitae, cursus non, commodo vitae, felis. Nulla convallis ante sit amet urna. Maecenas condimentum hendrerit turpis.

#### 2: <style /> element in HTML head

```
<head>
<meta http-equiv="Content-Type" content="text/html; charset=UTF-8">
<title>Insert title here</title>
  <style type="text/css"> 
       p { 
          color: black; 
          background-color: teal; 
          padding: 1em; 
          font-family: helvetica, sans-serif; 
          text-align: justify; 
          margin: 2em; 
       } 
  </style> 
</head
<body>
  <br><p> Lorem ipsum dolor sit amet, consectetuer adipiscing elit. Cras sollicitudin, orci nec 
     facilisis vehicula, neque urna porta risus, ut sagittis enim velit at orci. Fusce velit. 
     Integer sapien enim, rhoncus vitae, cursus non, commodo vitae, felis. Nulla convallis 
     ante sit amet urna. Maecenas condimentum hendrerit turpis.
  </p> 
</body>
</html>
```
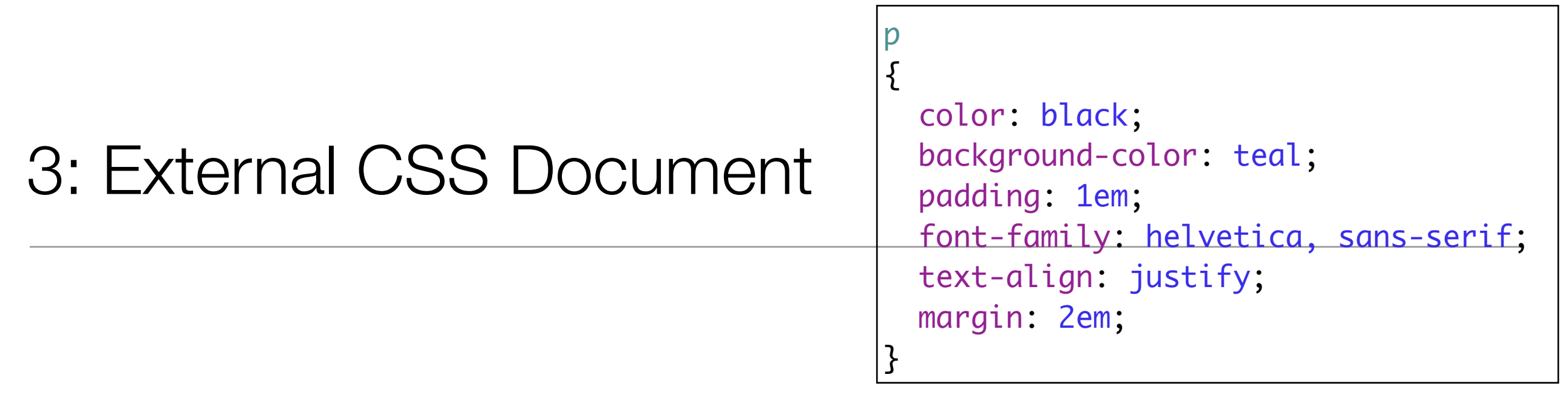

```
<head>
   <meta http-equiv="Content-Type" content="text/html; charset=UTF-8">
 \langletitle>Insert title here\langletitle>
   <link href="example.css" type="text/css" rel="stylesheet"/> 
</head>
<body>
  < p Lorem ipsum dolor sit amet, consectetuer adipiscing elit. Cras sollicitudin, orci nec 
     facilisis vehicula, neque urna porta risus, ut sagittis enim velit at orci. Fusce velit. 
     Integer sapien enim, rhoncus vitae, cursus non, commodo vitae, felis. Nulla convallis 
     ante sit amet urna. Maecenas condimentum hendrerit turpis.
  \langle/p>
</body>
</html>
```
## Combining Rules

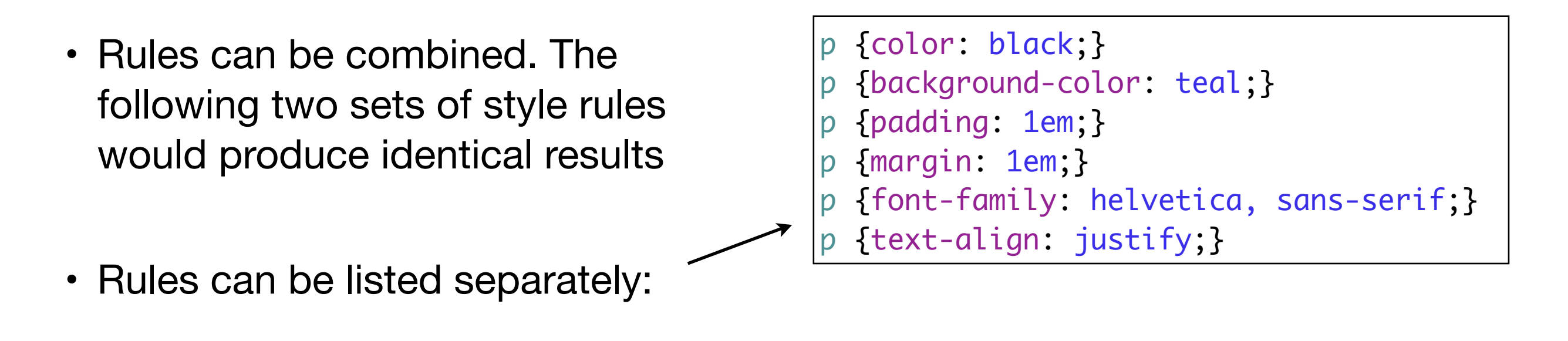

• Or, rules can be grouped. Property:Value pairs need to be separated by a semicolon.

```
p
{ 
  color: black; 
  background-color: teal; 
  padding: 1em; 
  margin: 1em; 
  font-family: helvetica, sans-serif; 
  text-align: justify; 
}
```
## Combining Selectors

- Selectors can be combined into commaseparated groups.
- We combine the selectors so that a single declaration applies to multiple selectors.

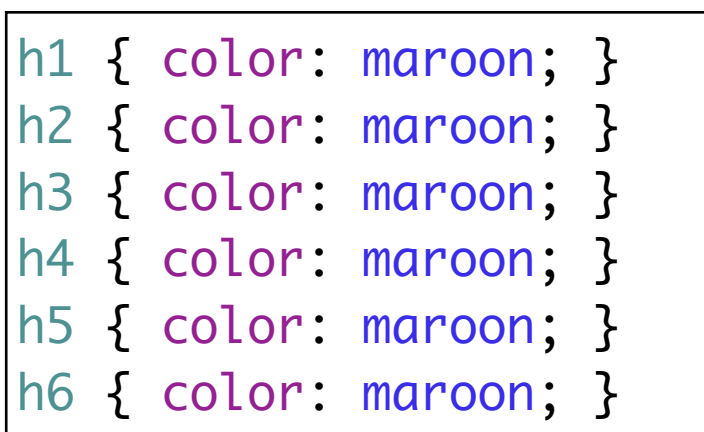

h1, h2, h3, h4, h5, h6 { color: maroon; }

```
Problem
                        <body>
                         <br><p> Lorem ipsum dolor sit amet, consectetuer adipiscing elit. Cras sollicitudin, orci 
                            nec facilisis vehicula, neque urna porta risus, ut sagittis enim velit at orci.
                          </p> 
                         -p Fusce velit. Integer sapien enim, rhoncus vitae, cursus non, 
                            commodo vitae, felis. Nulla convallis ante sit amet urna. Maecenas condimentum 
                            hendrerit turpis.
                          </p> 
                         <p>
                            Lorem ipsum dolor sit amet, consectetuer adipiscing elit. Cras 
                            sollicitudin, orci nec facilisis vehicula, neque urna porta risus, ut sagittis enim 
                            velit at orci.
                          </p> 
                         <D>
                           Lorem ipsum dolor sit amet,<span>consectetuer adipiscing elit</span>. Cras
                            sollicitudin, orci 
                            nec acilisis vehicula, neque urna porta risus, ut sagittis enim velit at orci.
                          </p> 
                         <p>
                            Lorem ipsum dolor sit amet, consectetuer adipiscing elit. Cras 
                            sollicitudin, orci nec facilisis vehicula, neque urna porta risus, ut sagittis enim 
                            velit at orci.
                         \langle/p>
                        </body>
```
- How to style these paragraphs differently?
- Just using p as the selector will set the style for them all.

```
p
{ 
   color: black; 
   background-color: teal; 
}
```
### Recap: Attributes

Attributes define information about elements

<ElementName> - start tag

Attribute(s)

**Content** 

</ElementName> - end tag

```
<a href="mydvdsnews.html">
   news
\langlea>
```
<img src="images/DragonTattoo.jpg" alt="Dragon Tattoo">

#### Span element

*"For an element that offers no semantic information about the content inside and also provides no styling change, or any other visual change to speak of, the lowly span element is one of the most useful elements in your HTML toolbox."* 

- When you wrap text with an opening <span> and closing </span>, you're simply providing a hook—one that allows you to add styles later
- Span is an *inline* element

```
<br><p>Lorem ipsum dolor sit amet,<span>consectetuer adipiscing elit</span>. Cras
    sollicitudin, orci nec acilisis vehicula, neque urna porta risus, ut 
    sagittis enim velit at orci.
 \langle/p>
```
#### Common Attributes

- Common attributes that may be applied to all the HTML elements
- May be used for the purposes of:
	- styling elements with CSS
	- for scripting purposes
	- to identify language of web page
	- specify "tooltip" text
	- to identify elements uniquely

#### **class** Attribute

- While the name of an element specifies its *type*, the class attribute lets you assign to it one or more *subtypes*.
- These subtypes may then be used in CSS code for styling purposes.
- In particular, several elements may share a class and only those elements can be identified for restyling

#### Using **class** to identify elements

```
 <body>
  <br><p> Lorem ipsum dolor sit amet, consectetuer adipiscing elit. Cras sollicitudin, orci 
     nec facilisis vehicula, neque urna porta risus, ut sagittis enim velit at orci.
   </p> 
   <p class="withstyle">
     Fusce velit. Integer sapien enim, rhoncus vitae, cursus non, 
     commodo vitae, felis. Nulla convallis ante sit amet urna. Maecenas condimentum 
     hendrerit turpis.
  \langle/p>
   <p class="warn">
     Lorem ipsum dolor sit amet, consectetuer adipiscing elit. Cras 
     sollicitudin, orci nec facilisis vehicula, neque urna porta risus, ut sagittis enim 
    velit at orci.
   </p> 
  <br><b>2</b>Lorem ipsum dolor \Box sit and class="warn">consectetuer adipiscing elit</span>.
   Cras sollicitudin, orc\sqrt{2}nec acilisis vehicula, neque urna porta risus, ut sagittis
     enim velit at orci.
   </p> 
   <p class="warn">
     Lorem ipsum dolor sit amet, consectetuer adipiscing elit. Cras 
     sollicitudin, orci nec facilisis vehicula, neque urna porta risus, ut sagittis enim 
     velit at orci.
 \langle/p>
 </body>
```
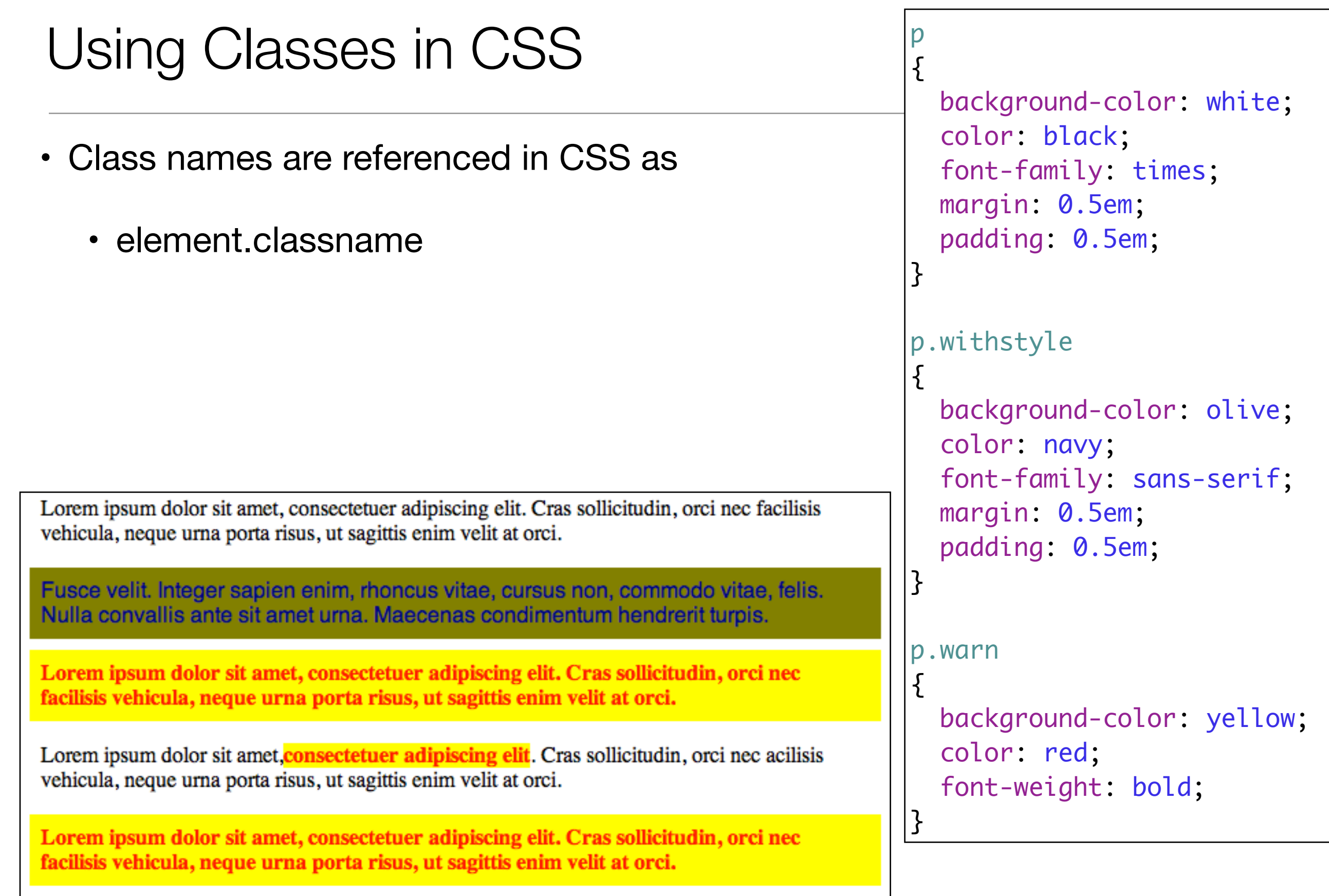

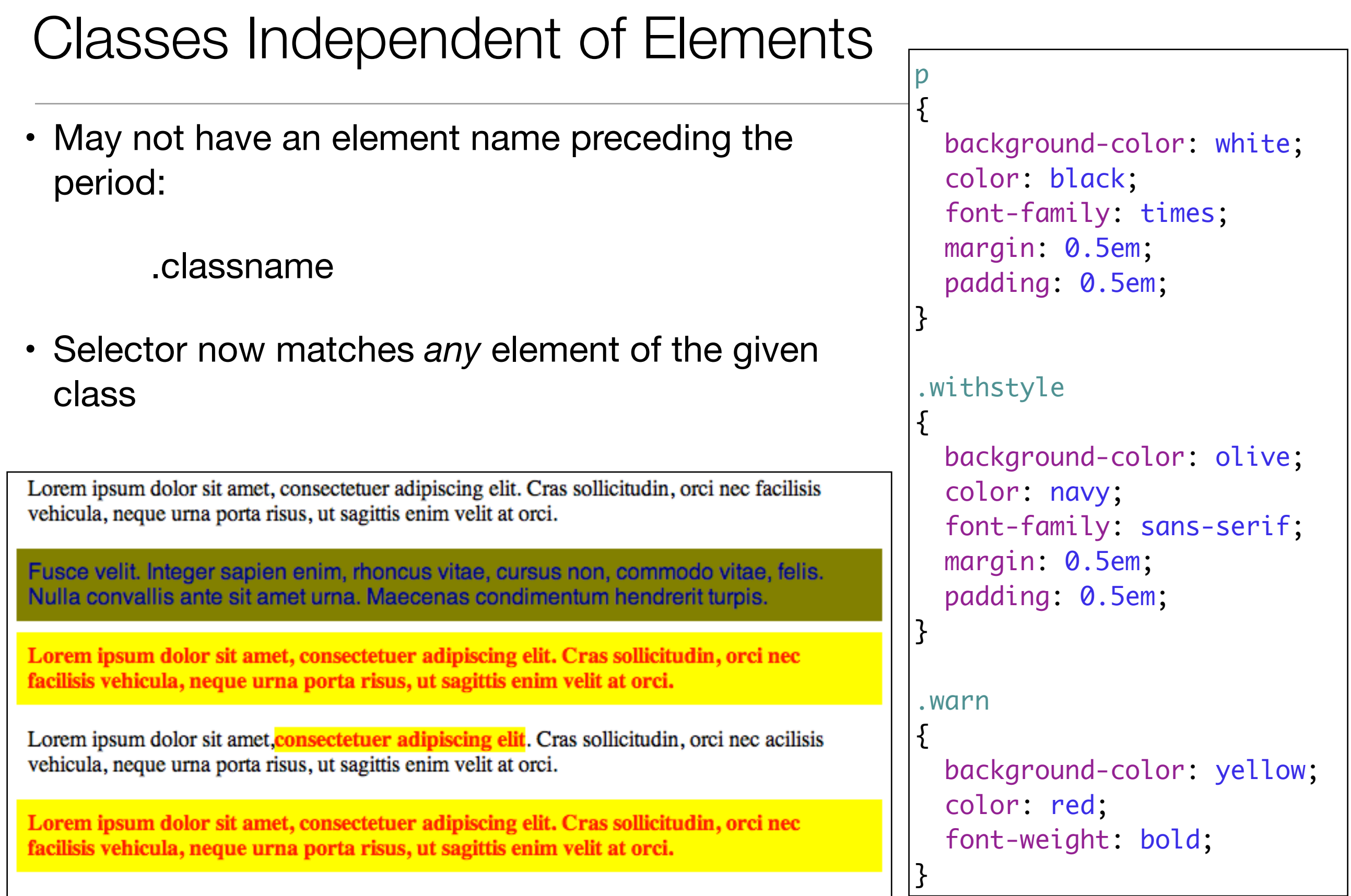

- Ids play a similar role, it is a common attribute.
- Provides a unique identifier for an element within the document.
- The most important aspect of the id attribute is that it must be absolutely unique.
- Unlike the [class](http://reference.sitepoint.com/html/core-attributes/class) attribute, which may apply the same value to many elements in a page, an id that's applied to an element must not match an id used anywhere else on the same page.

```
 <p id="mainpoint">
   Fusce velit. Integer sapien enim, rhoncus vitae, cursus non, 
   commodo vitae, felis. Nulla convallis ante sit amet urna. Maecenas condimentum 
   hendrerit turpis.
\langle/p>
```

```
#mainpoint 
\{ background-color: yellow; 
   color: red; 
   font-weight: bold; 
}<br>}
```
IDs

• '#' instead of '.' in CSS

#### Rules, Classes, Elements - which ones get selected?

?

### Rules, Classes, Elements - which ones get selected?

(1) *Explicit Match:* Do any selectors select your element?

• Examine CSS rules for *explicit match* for element.

(2) *Inheritance Match*: What if no rules match the element:

- Rely on *inheritance*.
- Look at the element's parents, and parents' parents, and so on, until you find the property defined.

(3) *Default Match:* still no explicit or inherited match

• use the *default* value defined by the browser

(4) *Most Specific Match*: What if more that one match (of different rules)?

• select rule that is the *most specific*

## **Examples**

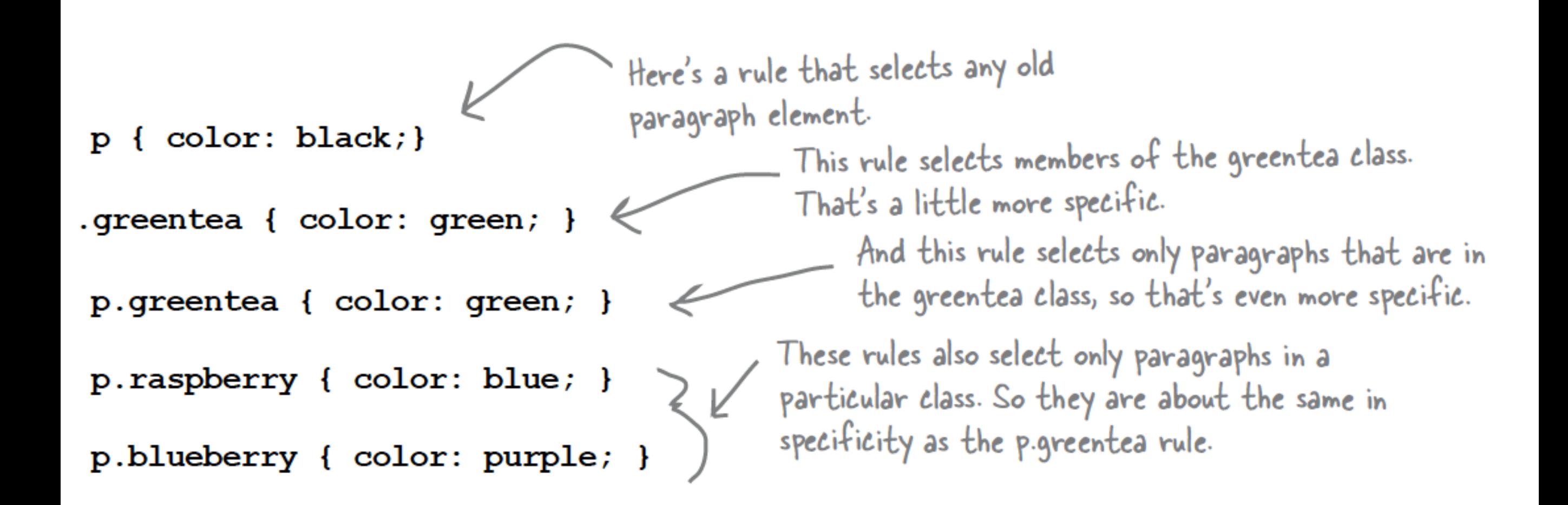

## Specific & Ordering Match

- If we had an element that belonged only to the greentea class
	- there would be an obvious winner:
	- the p.greentea selector is the most specific, so the text would be green.
- But you have an element that belongs to all three classes: greentea, raspberry, and blueberry.
	- So, p.greentea, p.raspberry, and p.blueberry all select the element, and are of equal specificity. What do you do now?
	- You choose the one that is listed last in the CSS file.

5: *Ordering Match:*  $-$  If you can't resolve a conflict because two selectors are equally specific

• use the ordering of the rules in your style sheet file. That is, you use the rule listed last in the CSS file (nearest the bottom). And in this case, that would be the p.blueberry rule.  $25$ 

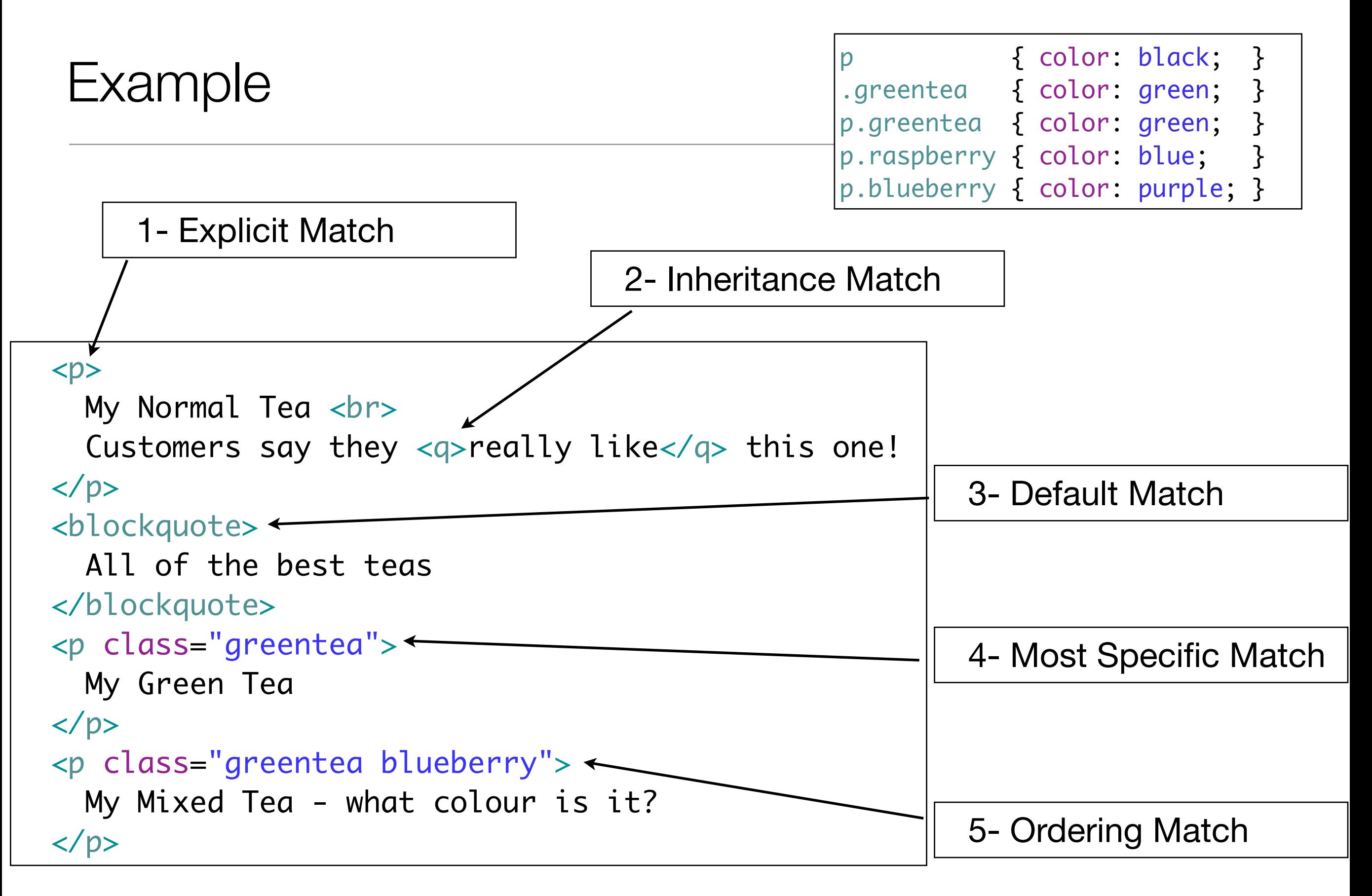

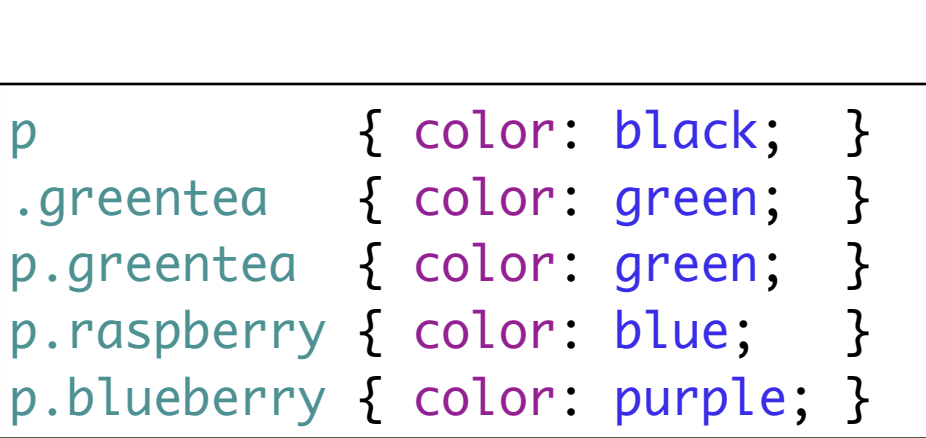

```
<br/> <p> My Normal Tea <br>
   Customers say they <q>really like</q> this one!
\langle/p>
 <blockquote>
   All of the best teas
 </blockquote>
 <p class="greentea">
   My Green Tea
 </p>
 <p class="greentea blueberry">
   My Mixed Tea - what colour is it?
 </p>
```
My Normal Tea Customers say they "really like" this one!

All of the best teas

My Green Tea

My Mixed Tea - what colour is it?

## CSS Properties: Categories

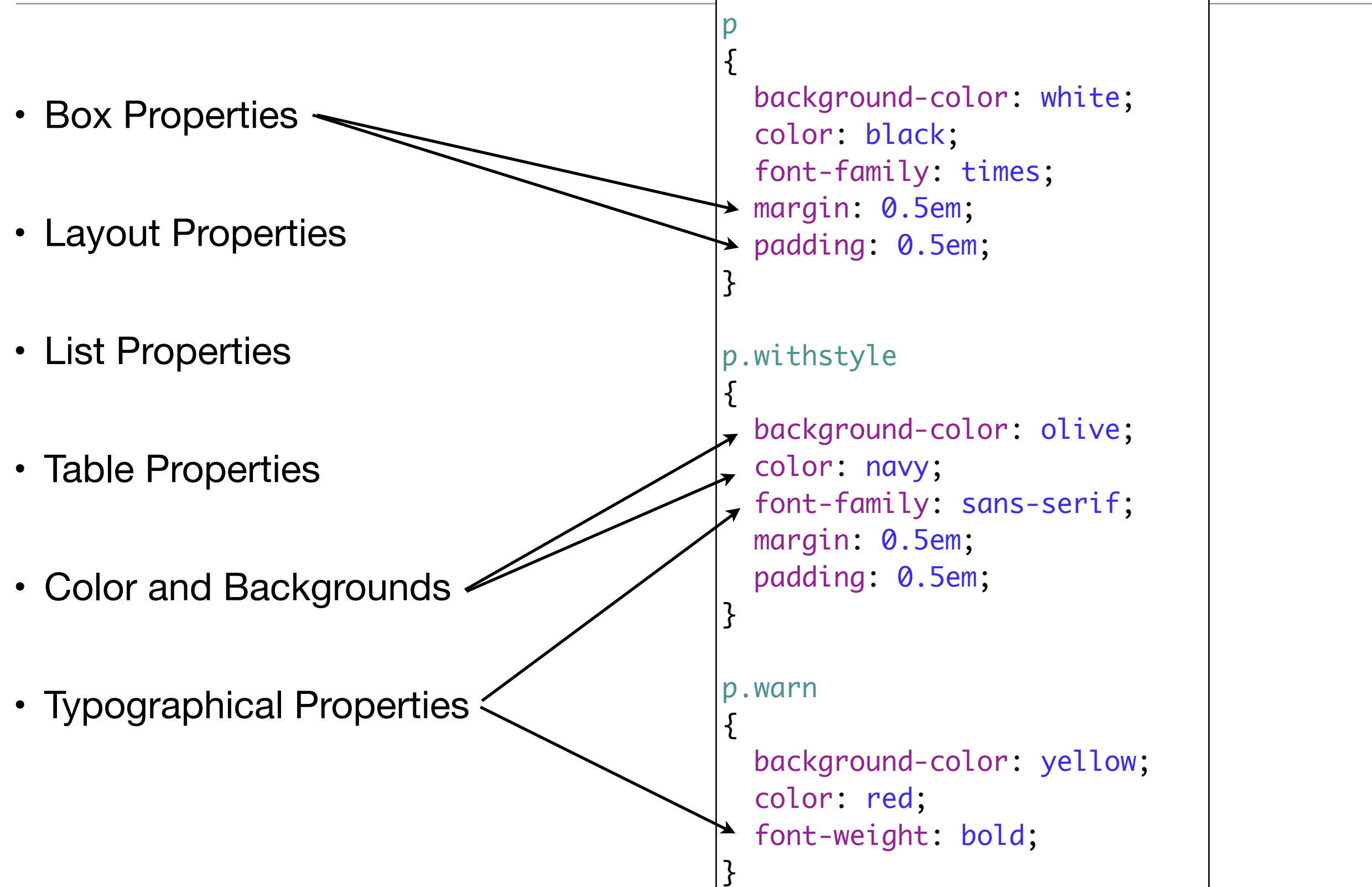

# CSS Selectors Summary (simple)

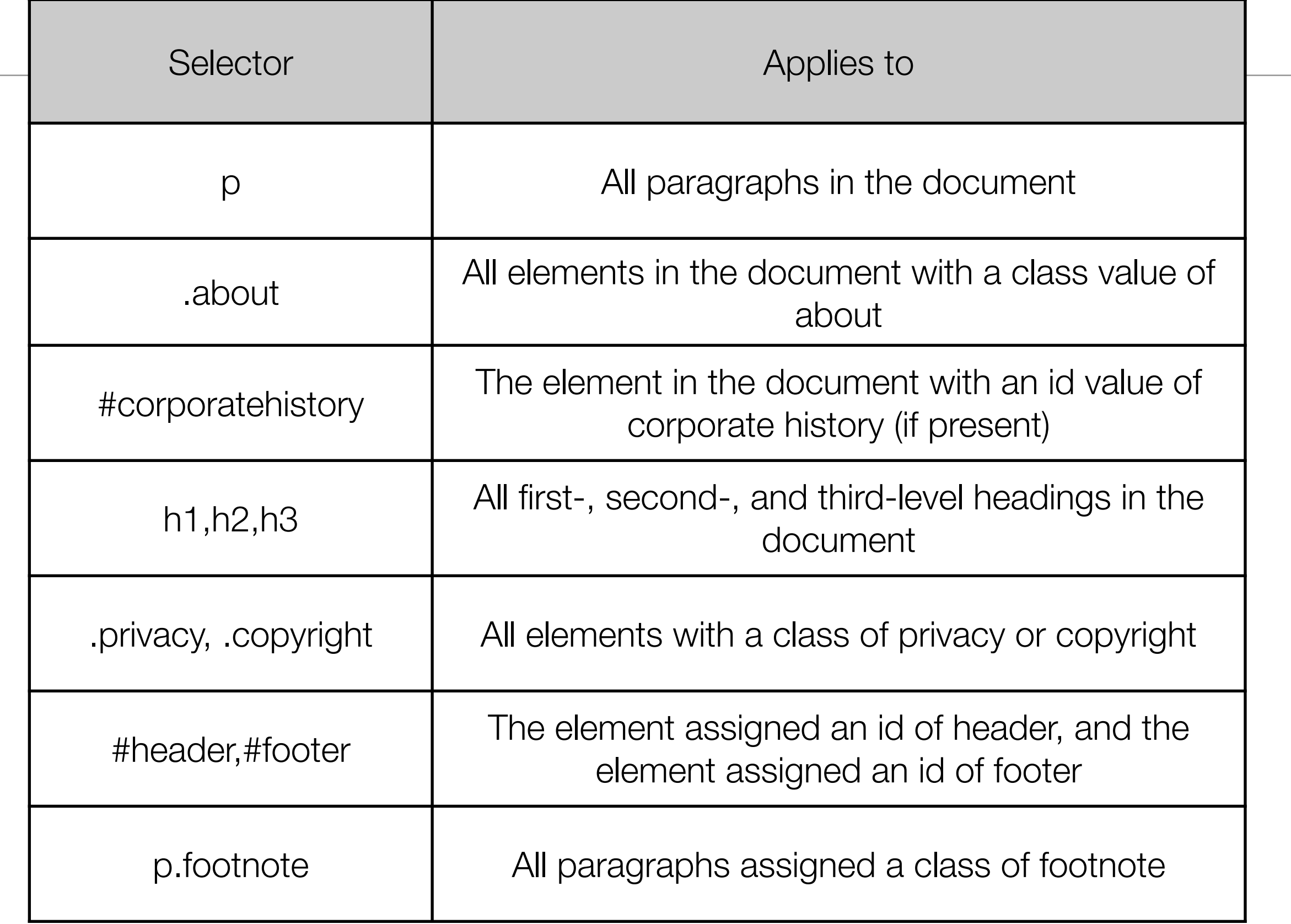

## CSS Selectors Summary (advanced)

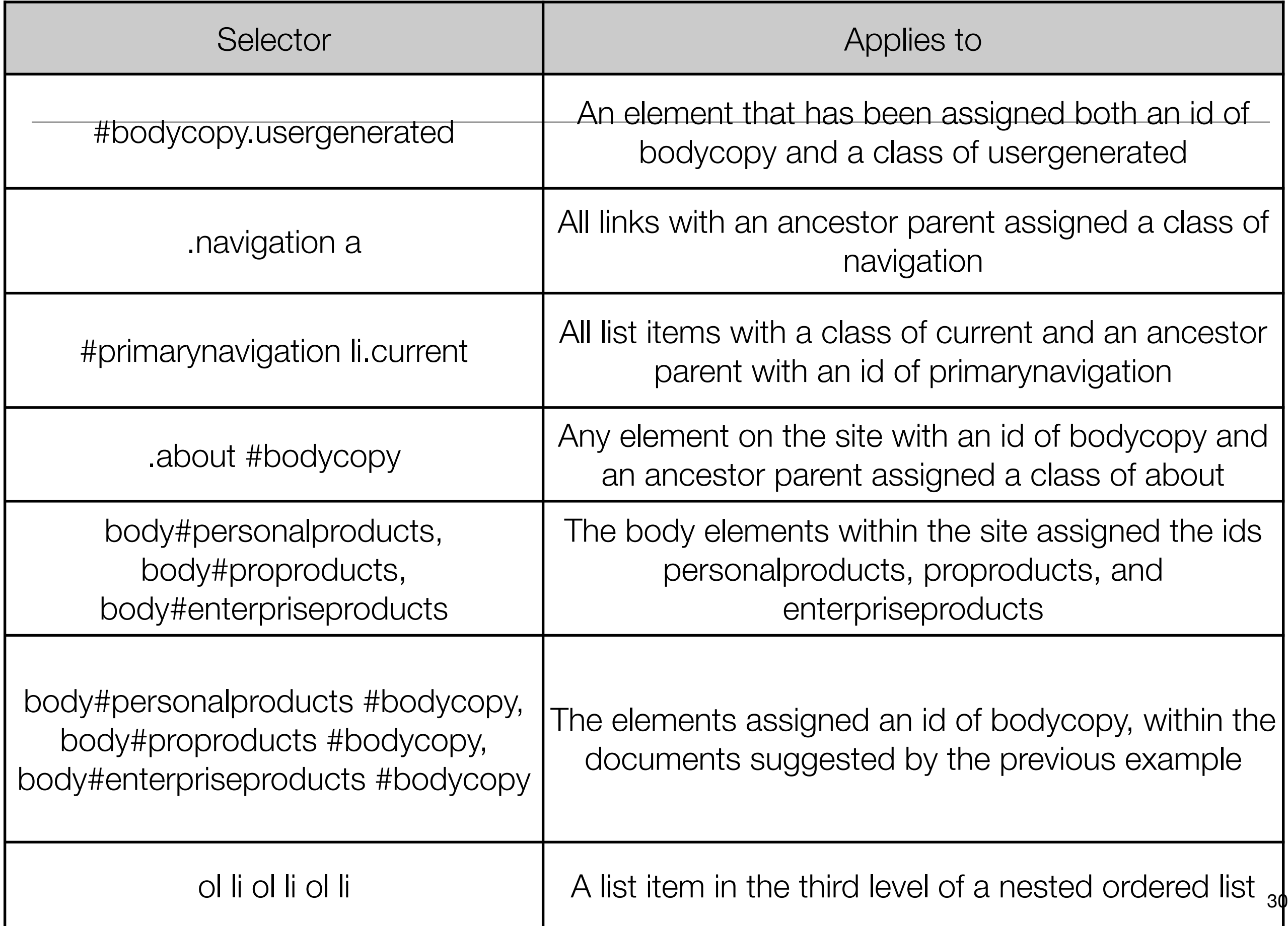

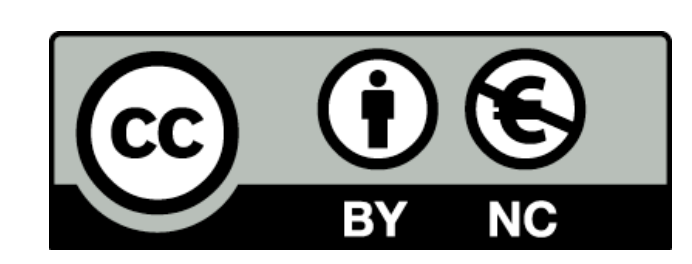

Except where otherwise noted, this content is licensed under a Creative Commons Attribution-NonCommercial 3.0 License.

For more information, please see http:// creativecommons.org/licenses/by-nc/3.0/

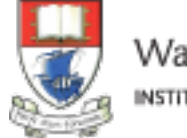

Waterford Institute of Technology INSTITIÚID TEICNEOLAÍOCHTA PHORT LÁIRGE

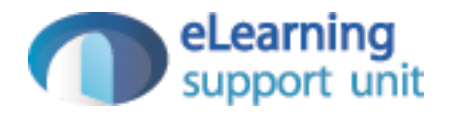